## Para bonos generados en MOVIES

1. Ingresa a la págin[a https://www.moviesshop.co/](https://www.moviesshop.co/)

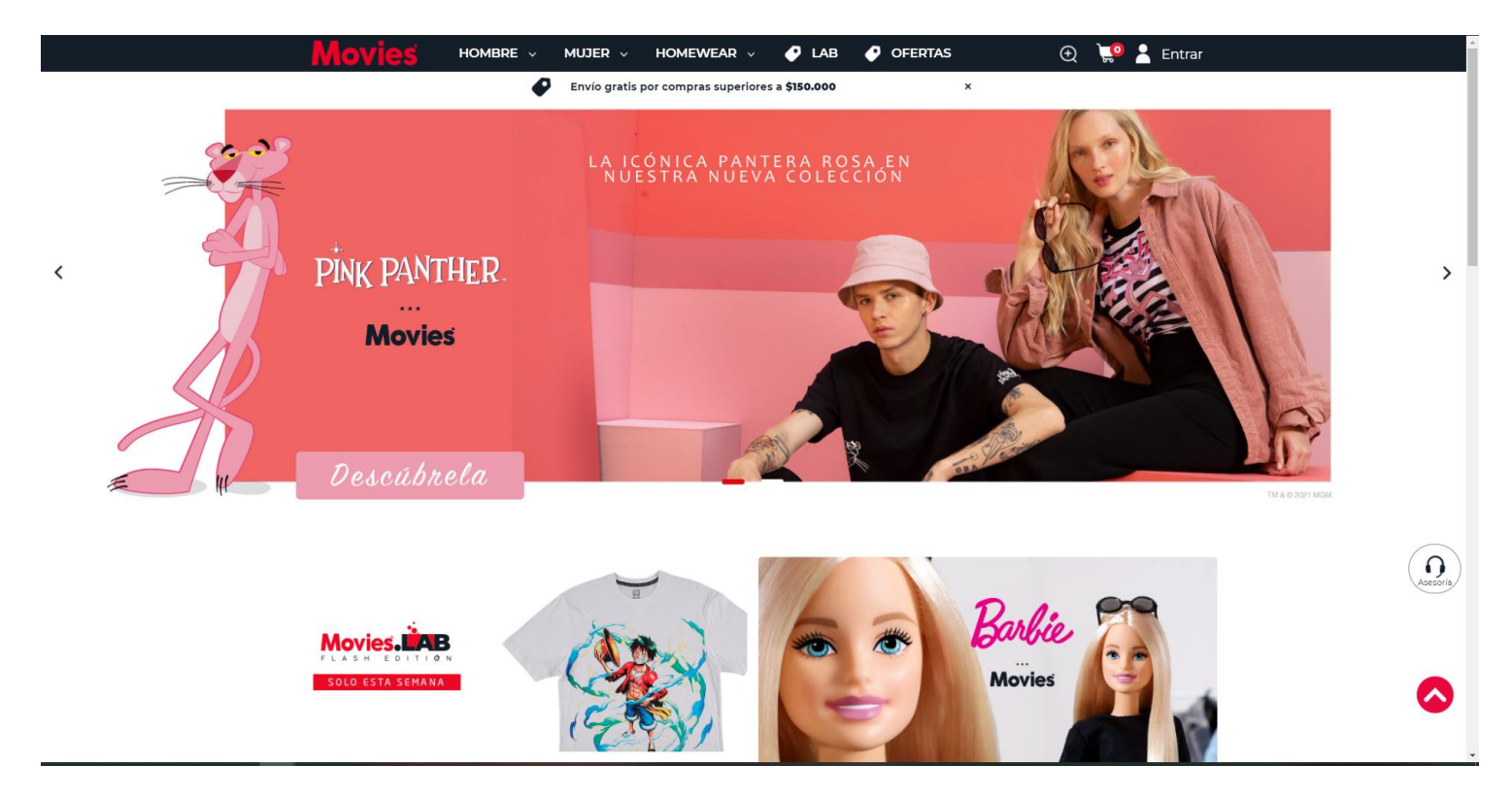

2. Elige la prenda que más te guste y agrégala al carrito.

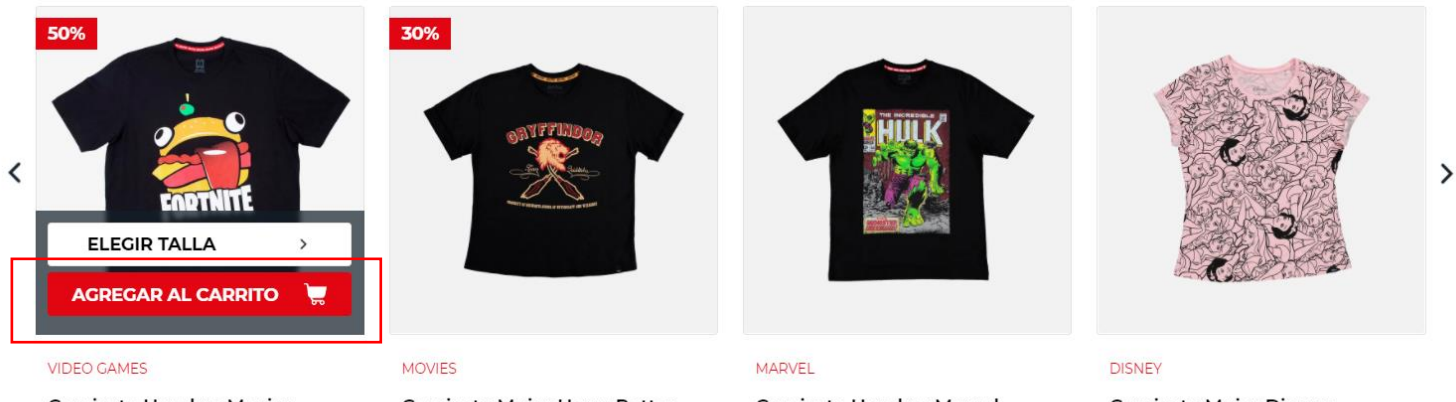

Camiseta Hombre Movies \$24.950 \$49.900

Camiseta Mujer Harry Potter \$44.030 \$62.900

Camiseta Hombre Marvel \$69.900

Camiseta Mujer Disney \$59.900

3. Da clic en el carrito de compras y visualiza las prendas que elegiste

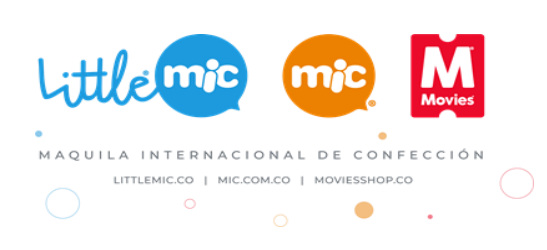

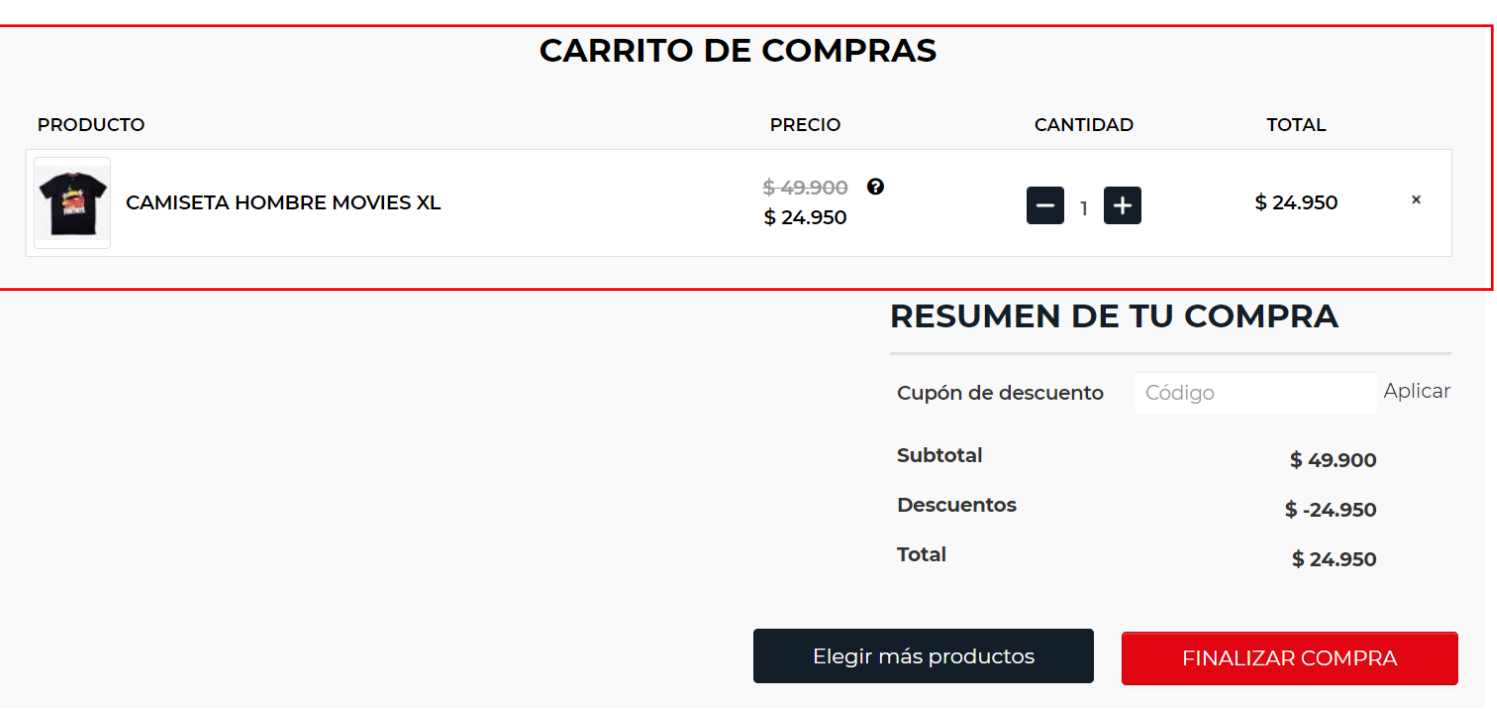

4. Dar clic en finalizar compra

## **CARRITO DE COMPRAS**

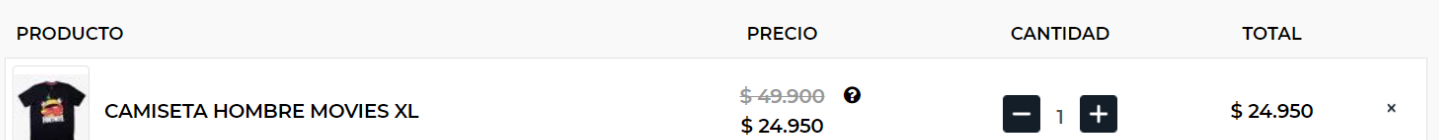

## **RESUMEN DE TU COMPRA**

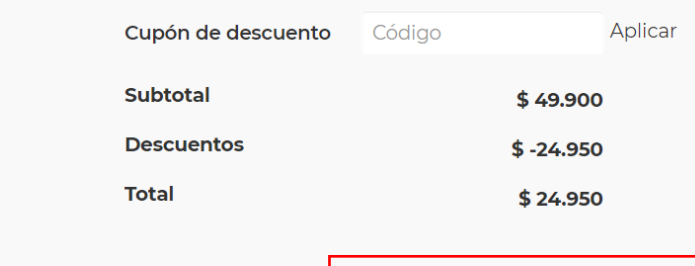

Elegir más productos

FINALIZAR COMPRA

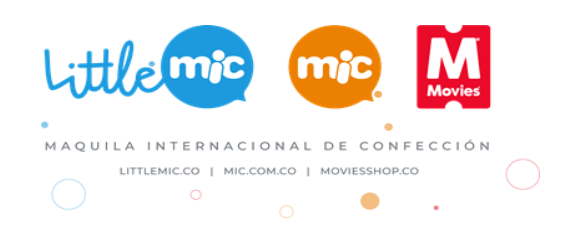

5. Dirígete a la opción **Utilizar un cupón de regalo** 

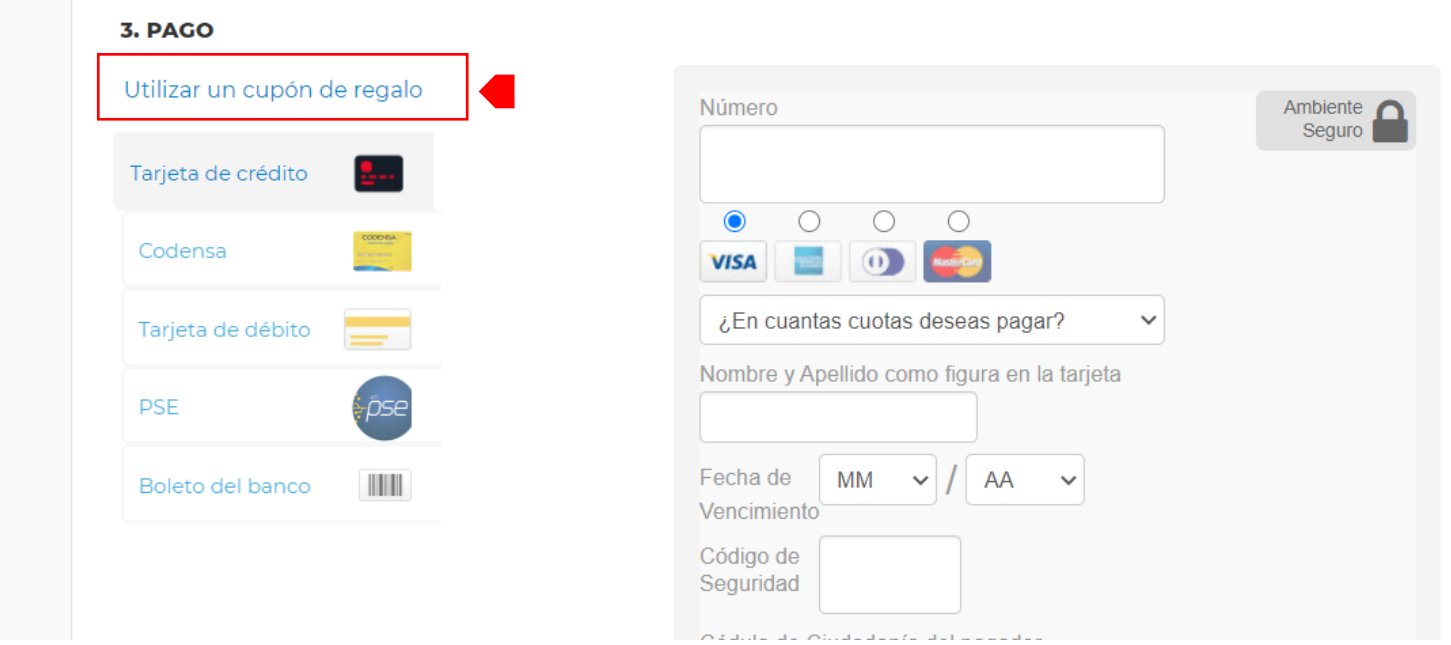

6. Ingresa la tarjeta de regalo (16 caracteres) que te relacionamos en el cuerpo del correo y dar clic en **"Sumar"** 

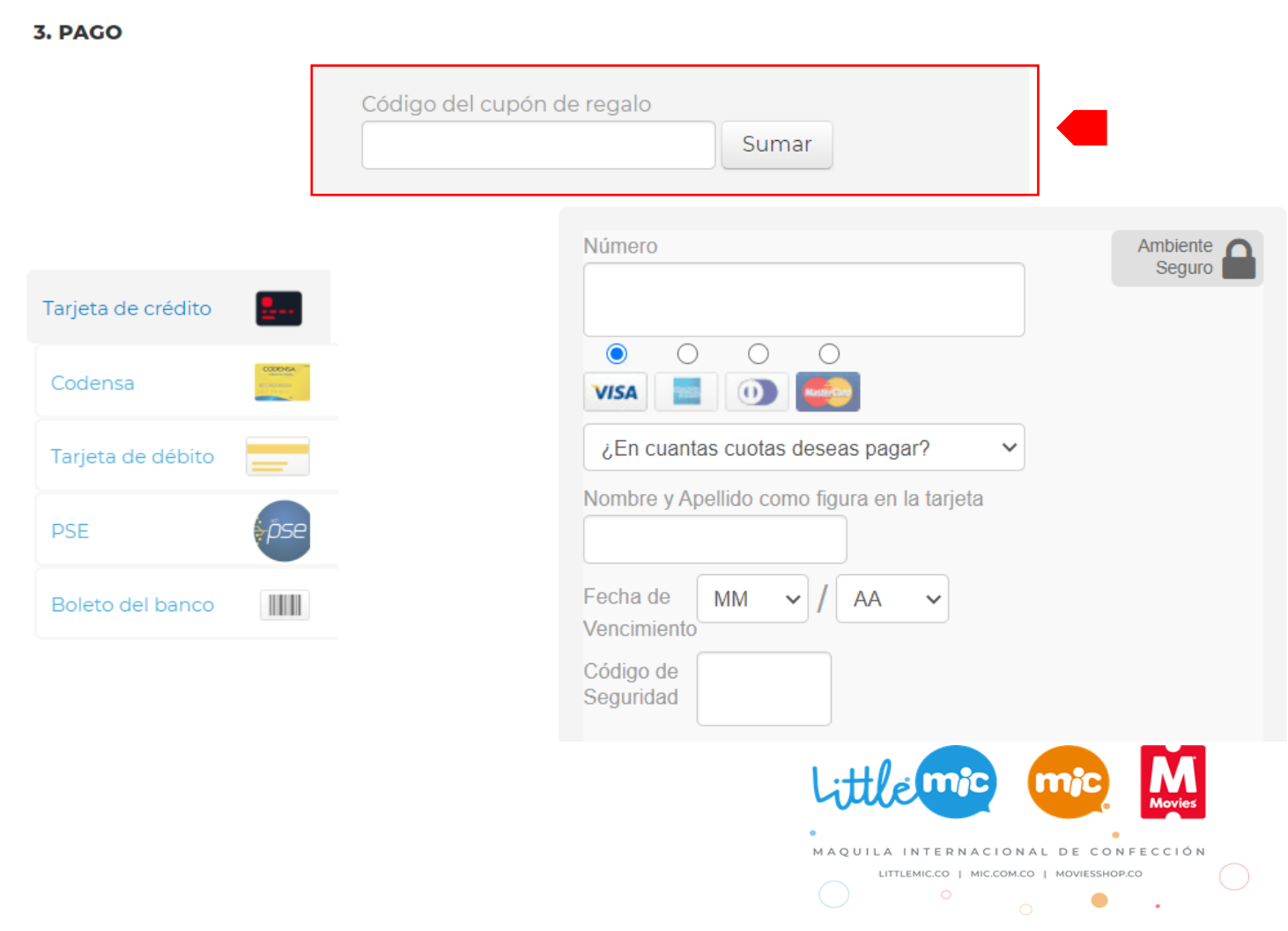

## 7. Para terminar, dar clic en **"Finalizar compra"**

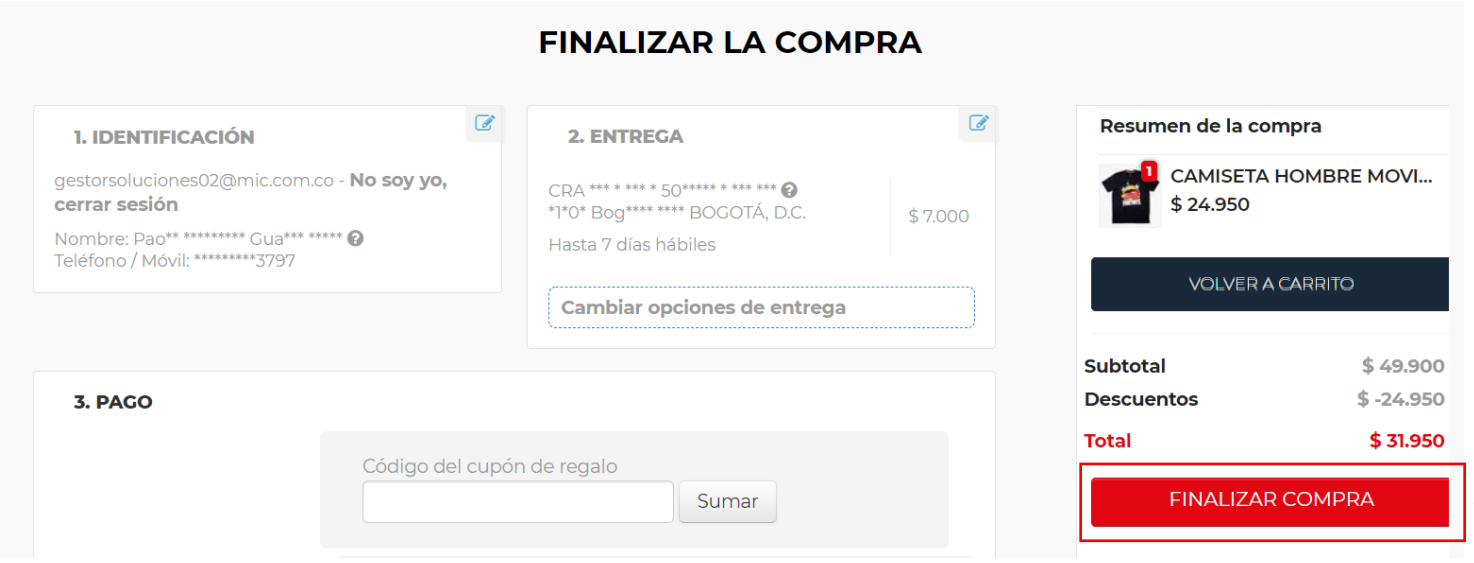

Recuerda que tu bono (Tarjeta Regalo MOVIES) tiene una vigencia de un año a partir del momento en que fue generado.

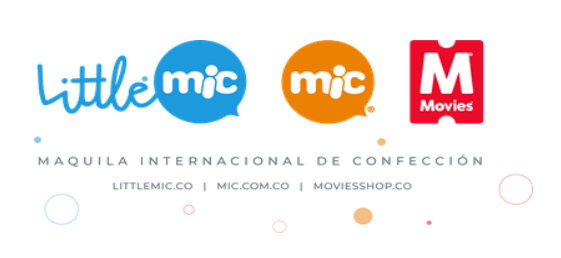